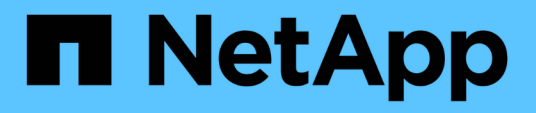

# **Installing or uninstalling the 7-Mode Transition Tool on Linux (Copy-based transition only)**

ONTAP 7-Mode Transition

NetApp February 11, 2024

This PDF was generated from https://docs.netapp.com/us-en/ontap-7mode-transition/installadmin/concept\_system\_requirements\_for\_7\_mode\_transition\_tool\_on\_linux.html on February 11, 2024. Always check docs.netapp.com for the latest.

# **Table of Contents**

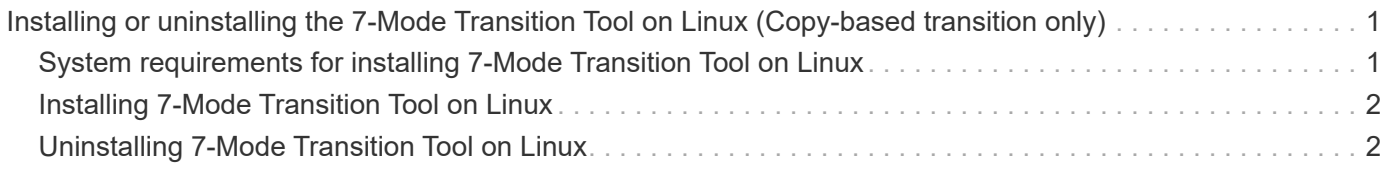

# <span id="page-2-0"></span>**Installing or uninstalling the 7-Mode Transition Tool on Linux (Copy-based transition only)**

You can download and install the 7-Mode Transition Tool on a Linux system by using the command-line interface. When required, you can uninstall the 7-Mode Transition Tool.

You can perform only copy-based transition on a Linux system. Copy-free transition is not supported on Linux.

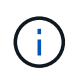

The 7-Mode Transition Tool web interface is not supported on Linux. You must use the CLI to perform copy-based transition tasks on a Linux system.

## <span id="page-2-1"></span>**System requirements for installing 7-Mode Transition Tool on Linux**

You must ensure that the Linux host has the required configuration to install and run the 7-Mode Transition Tool.

Be sure to consult the current 7-Mode Transition Tool [Release Notes](http://docs.netapp.com/us-en/ontap-7mode-transition/releasenotes.html) for the latest information about supported hosts and known issues.

### **Hardware requirements**

- Dual-core x64 processor, 1.0 GHz or more
- 8 GB RAM
- 40 GB free disk space

### **Software requirements**

- Your Linux system must be running one of the following:
	- Red Hat Enterprise Linux 5.6
	- Red Hat Enterprise Linux 6.0
	- Red Hat Enterprise Linux 7.0 (7-Mode Transition Tool version 3.3.2 and later)
	- CentOS release 6.4

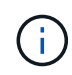

You can use a Linux virtual machine that meets the required software and hardware requirements to install the 7-Mode Transition Tool.

- 64-bit Oracle JRE 1.8 update 331
- 7-zip utility (rpmforge-release-0.3.6-1.el5.rf.x86\_64.rpm)

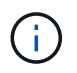

JRE 1.8 and the 7-zip utility must be installed on the Linux system before configuring the 7- Mode Transition Tool.

# <span id="page-3-0"></span>**Installing 7-Mode Transition Tool on Linux**

You can install the 7-Mode Transition Tool on your Linux system by using the commandline interface.

• You must have reviewed the system requirements for 7-Mode transition tool.

[System requirements for installing 7-Mode Transition Tool on Linux](#page-2-1)

• You must have root user privileges to install and launch the application.

#### **Steps**

1. Download the tar.gz file from the NetApp Support Site.

[NetApp Downloads: Software](http://mysupport.netapp.com/NOW/cgi-bin/software)

2. Extract the  $\tan \, gz$  file to a directory in the Linux system:

#### **tar -xzvf NetApp\_7ModeTransitionTool\_Setup.tar.gz -C** *directory\_path*

3. Change the directory to the installation directory:

#### **cd** *directory\_path/NetApp\_7ModeTransitionTool*

4. Configure the 7-Mode Transition Tool server:

#### **./configure**

This starts the 7-Mode Transition Tool service on the Linux system.

5. Verify that the 7-Mode Transition Tool service is running on the Linux system:

#### **service transition-service status**

### **Example**

```
bash-4.2# tar -xzvf NetApp_7ModeTransitionTool_Setup.tar.gz -C
/root/Downloads/extracted_folder
bash-4.2# cd /root/Downloads/extracted_folder/NetApp_7ModeTransitionTool
bash-4.2# ./configure
bash-4.2# service transition-service status
The transition-service (NetApp 7-Mode Transition Tool server) is running.
PID=38384.
```
## <span id="page-3-1"></span>**Uninstalling 7-Mode Transition Tool on Linux**

You can uninstall the 7-Mode Transition Tool on Linux by using the command-line interface.

• You must have completed all in-progress transitions.

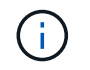

Installing a newer version or reinstalling the same version of the tool does not allow you to access the transition operations started by the uninstalled instance.

• If the 7-Mode Transition Tool is running, it must be stopped.

JRE is not removed as part of the uninstallation.

#### **Steps**

1. Uninstall 7-Mode Transition Tool by running the following command from the location where you extracted the 7-Mode Transition Tool:

#### **./unconfigure**

- 2. Remove the 7-Mode Transition Tool directory:
	- a. **cd ..**

b. **rm -rf NetApp\_7ModeTransitionTool**

### **Example**

```
bash-4.2# cd /root/Downloads/extracted_folder/NetApp_7ModeTransitionTool
bash-4.2# ./unconfigure
bash-4.2# cd ..
bash-4.2# rm -rf NetApp_7ModeTransitionTool
```
#### **Copyright information**

Copyright © 2024 NetApp, Inc. All Rights Reserved. Printed in the U.S. No part of this document covered by copyright may be reproduced in any form or by any means—graphic, electronic, or mechanical, including photocopying, recording, taping, or storage in an electronic retrieval system—without prior written permission of the copyright owner.

Software derived from copyrighted NetApp material is subject to the following license and disclaimer:

THIS SOFTWARE IS PROVIDED BY NETAPP "AS IS" AND WITHOUT ANY EXPRESS OR IMPLIED WARRANTIES, INCLUDING, BUT NOT LIMITED TO, THE IMPLIED WARRANTIES OF MERCHANTABILITY AND FITNESS FOR A PARTICULAR PURPOSE, WHICH ARE HEREBY DISCLAIMED. IN NO EVENT SHALL NETAPP BE LIABLE FOR ANY DIRECT, INDIRECT, INCIDENTAL, SPECIAL, EXEMPLARY, OR CONSEQUENTIAL DAMAGES (INCLUDING, BUT NOT LIMITED TO, PROCUREMENT OF SUBSTITUTE GOODS OR SERVICES; LOSS OF USE, DATA, OR PROFITS; OR BUSINESS INTERRUPTION) HOWEVER CAUSED AND ON ANY THEORY OF LIABILITY, WHETHER IN CONTRACT, STRICT LIABILITY, OR TORT (INCLUDING NEGLIGENCE OR OTHERWISE) ARISING IN ANY WAY OUT OF THE USE OF THIS SOFTWARE, EVEN IF ADVISED OF THE POSSIBILITY OF SUCH DAMAGE.

NetApp reserves the right to change any products described herein at any time, and without notice. NetApp assumes no responsibility or liability arising from the use of products described herein, except as expressly agreed to in writing by NetApp. The use or purchase of this product does not convey a license under any patent rights, trademark rights, or any other intellectual property rights of NetApp.

The product described in this manual may be protected by one or more U.S. patents, foreign patents, or pending applications.

LIMITED RIGHTS LEGEND: Use, duplication, or disclosure by the government is subject to restrictions as set forth in subparagraph (b)(3) of the Rights in Technical Data -Noncommercial Items at DFARS 252.227-7013 (FEB 2014) and FAR 52.227-19 (DEC 2007).

Data contained herein pertains to a commercial product and/or commercial service (as defined in FAR 2.101) and is proprietary to NetApp, Inc. All NetApp technical data and computer software provided under this Agreement is commercial in nature and developed solely at private expense. The U.S. Government has a nonexclusive, non-transferrable, nonsublicensable, worldwide, limited irrevocable license to use the Data only in connection with and in support of the U.S. Government contract under which the Data was delivered. Except as provided herein, the Data may not be used, disclosed, reproduced, modified, performed, or displayed without the prior written approval of NetApp, Inc. United States Government license rights for the Department of Defense are limited to those rights identified in DFARS clause 252.227-7015(b) (FEB 2014).

#### **Trademark information**

NETAPP, the NETAPP logo, and the marks listed at<http://www.netapp.com/TM>are trademarks of NetApp, Inc. Other company and product names may be trademarks of their respective owners.